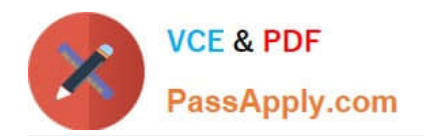

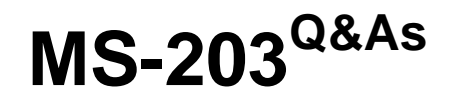

Microsoft 365 Messaging

# **Pass Microsoft MS-203 Exam with 100% Guarantee**

Free Download Real Questions & Answers **PDF** and **VCE** file from:

**https://www.passapply.com/ms-203.html**

100% Passing Guarantee 100% Money Back Assurance

Following Questions and Answers are all new published by Microsoft Official Exam Center

**C** Instant Download After Purchase

**83 100% Money Back Guarantee** 

- 365 Days Free Update
- 800,000+ Satisfied Customers  $603$

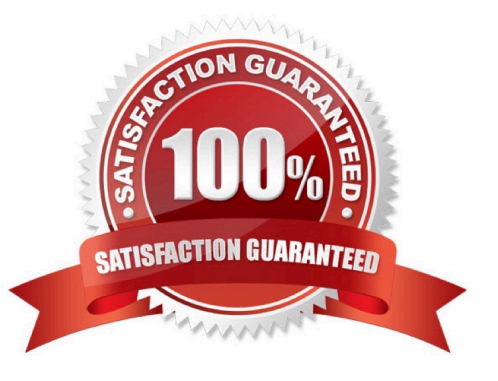

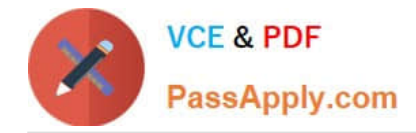

### **QUESTION 1**

Note: This question is part of a series of questions that present the same scenario. Each question in the series contains a unique solution that might meet the stated goals. Some question sets might have more than one correct solution, while

others might not have a correct solution.

After you answer a question in this section, you will NOT be able to return to it. As a result, these questions will not appear in the review screen.

Your company has an Exchange Online tenant that contains 2,000 mailboxes.

A partner company named Fabrikam, Inc. uses a third-party messaging solution. The outbound SMTP server for Fabrikam uses an IP address of 131.107.2.22.

You discover that several email messages from the fabrikam.com domain are erroneously marked as spam.

You need to ensure that all the email messages sent from the fabrikam.com domain are delivered successfully to the user mailboxes of your company.

Solution: You create a connection filter.

Does this meet the goal?

A. Yes

B. No

Correct Answer: B

You can allow the server IP address in the Connection Filter. This would achieve the objective of ensuring all email from Fabrikam.com is delivered. However, it would also allow any other company that uses the thirdparty email server to

bypass the spam filter.

The fact that the question specifies that Fabrikam uses a "third-party messaging solution" suggests that the answer to this question should be No although technically it would work.

Reference:

https://docs.microsoft.com/en-us/microsoft-365/security/office-365-security/create-safe-sender-lists-inoffice-365?view=o365-worldwide

### **QUESTION 2**

You have a Microsoft Exchange Server 2019 organization.

You need to ensure that a user named User1 can prevent mailbox content from being deleted if the content contains the words Fabrikam and Confidential.

What should you do?

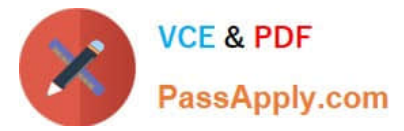

- A. Add User1 to the Organization Management management role group.
- B. Add User1 to the Records Management management role group.
- C. Assign the mailbox Search and Mailbox Import Export
- D. Assign the Mailbox Search and Legal Hold management roles to User1.

Correct Answer: D

References: https://docs.microsoft.com/en-us/exchange/policy-and-compliance/holds/holds?view=exchserver-2019

## **QUESTION 3**

### HOTSPOT

You have a Microsoft Exchange Online tenant.

The Exchange organization has the following configurations.

## O<sup>2</sup> Outlook Web App

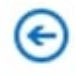

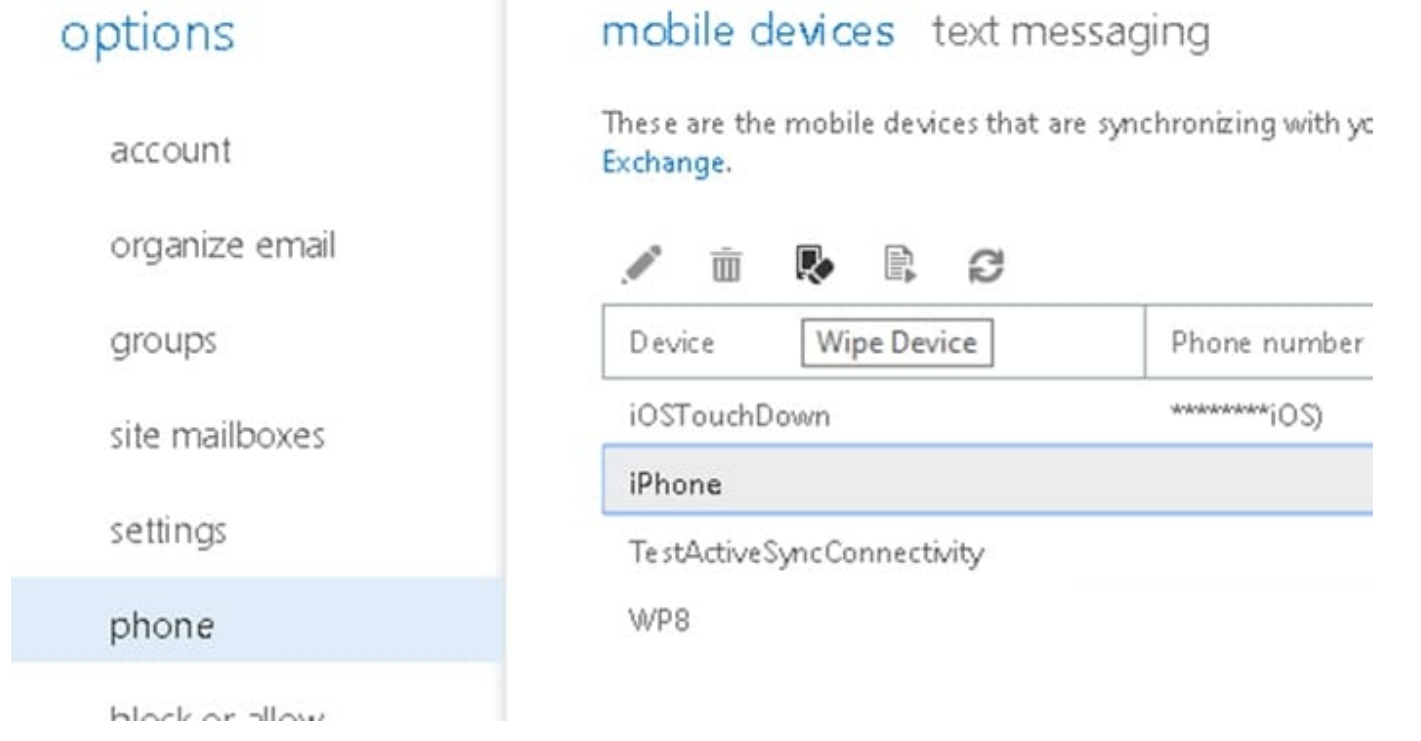

The Azure Active Directory (Azure AD) Sign-ins report is shown in the following table.

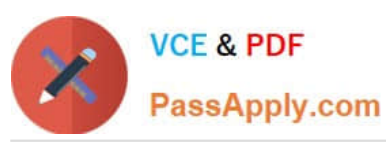

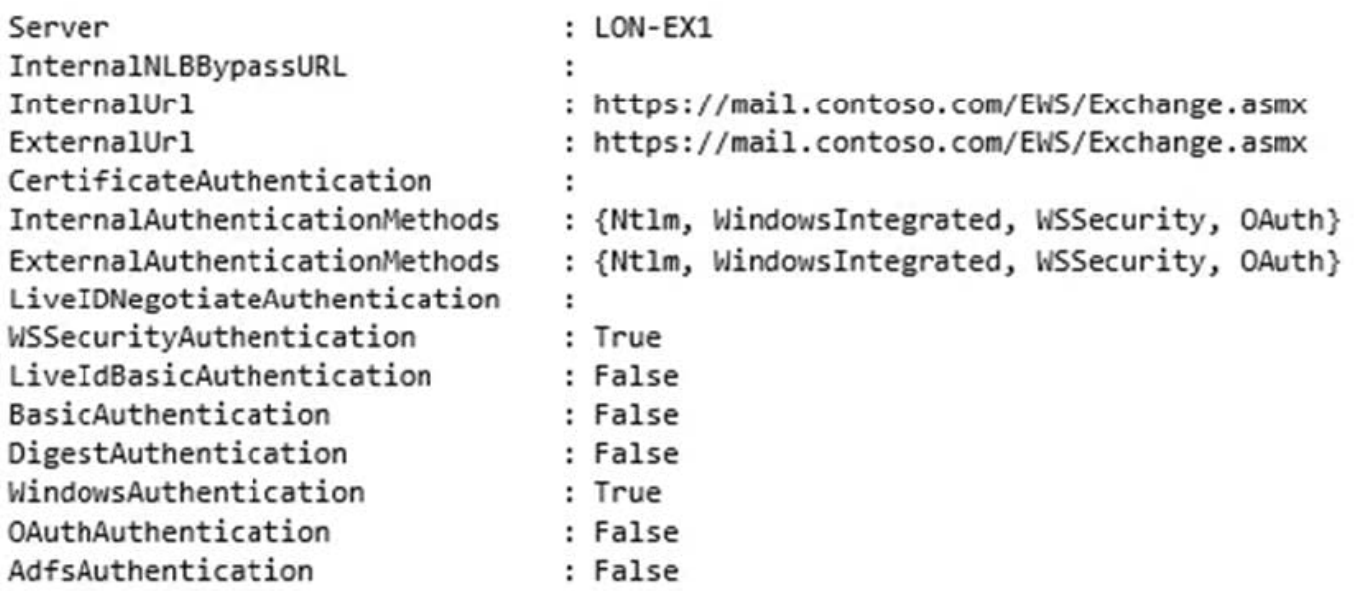

The Outlook Connection Status for User1 is shown in the following exhibit.

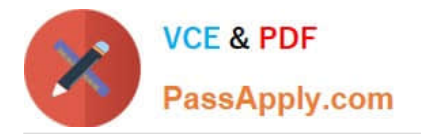

## **Answer Area**

To support HMA, the [answer choice] authentication protocol must be enabled.

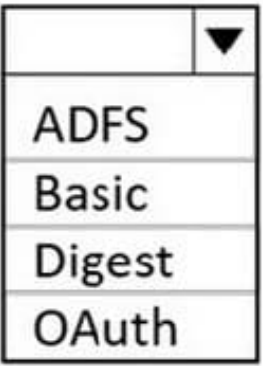

To enable the required authentication protocol for HMA, the [answer choice] cmdlet must be run.

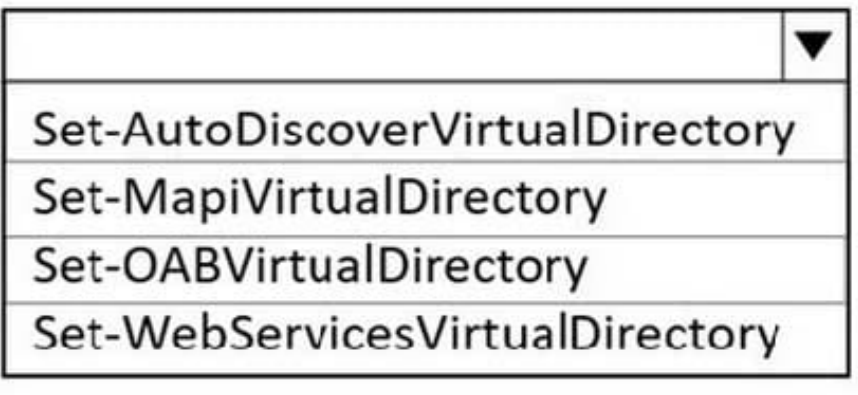

For each of the following statements, select Yes if the statement is true. Otherwise, select No.

NOTE: Each correct selection is worth one point.

Hot Area:

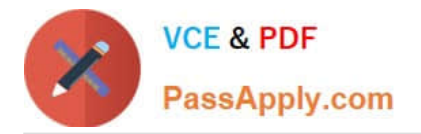

## **Answer Area**

To support HMA, the [answer choice] authentication protocol must be enabled.

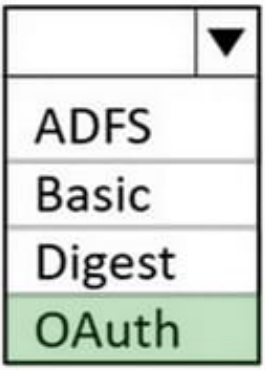

To enable the required authentication protocol for HMA, the [answer choice] cmdlet must be run.

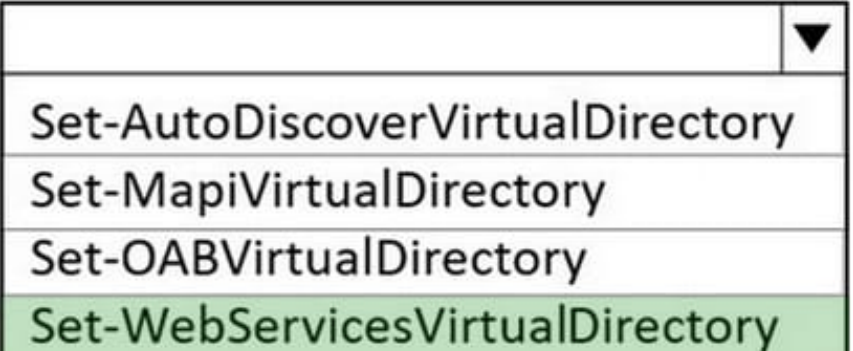

Correct Answer:

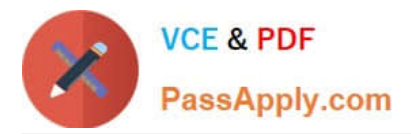

## Migration:

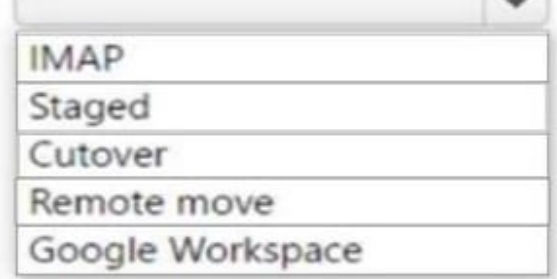

## Item

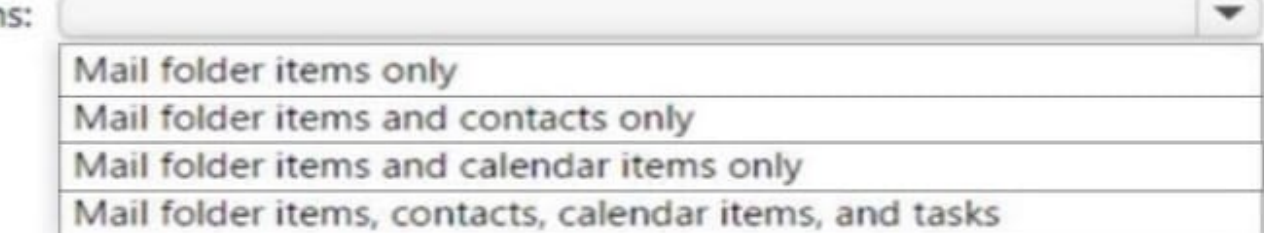

The control

## Box 1: Yes

The authentication in the Outlook Connection Status exhibit is "Clear". This means that Basic authentication is being used.

## Box 2: No

In the first exhibit, the OAuth2ClientProfileEnabled parameter is False. This means that Modern Authentication is not enabled. A value of True means that Modern Authentication is enabled.

## Box 3: No

The Authentication Requirement for User3 in the second exhibit is Single-factor authentication. This means that the Microsoft Authenticator App is not being used.

## **QUESTION 4**

After you answer a question in this section, you will NOT be able to return to it. As a result, these questions will not appear in the review screen.

You have a hybrid deployment between a Microsoft Exchange Online tenant and an on-premises Exchange Server 2019 organization. The deployment uses Azure AD Connect. All incoming email is delivered to Exchange Online.

You have 10 mail-enabled public folders hosted on an on-premises Mailbox server.

Customers receive an error when an email message is sent to a public folder.

You need to ensure that all the mail-enabled public folders can receive email messages from the internet. The solution must ensure that messages can be delivered only to valid recipients.

Solution: Run the Sync-MailPublicFolder.ps1 script.

Does this meet the goal?

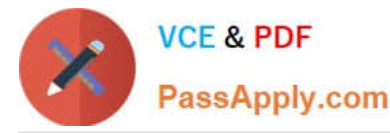

A. Yes

B. No

Correct Answer: A

Configure Exchange Server public folders for a hybrid deployment

In a hybrid deployment, your users can be in Exchange Online, on-premises, or both, and your public folders are either in Exchange Online or on-premises. Sometimes your online users may need to access public folders in your Exchange

Server on-premises environment.

An Exchange Online, Microsoft 365, or Office 365 user must be represented by a MailUser object in the Exchange onpremises environment in order to access Exchange Server public folders. This MailUser object must also be local to the

target Exchange Server public folder hierarchy.

Solution:

Step 1: Download the scripts

Step 2: Synchronize mail-enabled public folder objects to Exchange Online

Step 3: Configure Exchange Online users to access Exchange Server on-premises public folders

Step 1: Download the scripts

Download the following files from Exchange 2013/2016 Public Folders Migration Scripts:

Sync-ModernMailPublicFolders.ps1

SyncModernMailPublicFolders.strings.psd1

Step 2: Synchronize mail-enabled public folder objects to Exchange Online

Azure AD Connect sync doesn\\'t synchronize mail-enabled public folders to Exchange Online. Running the following script will synchronize the mail-enabled public folders across your on-premises environment and Exchange Online.

On the Exchange server, run the following command in the Exchange Management Shell to synchronize mail-enabled public folders from your local on-premises Active Directory to Office 365:

**PowerShell** 

.\Sync-ModernMailPublicFolders.ps1 -CsvSummaryFile:sync\_summary.csv

Reference: https://learn.microsoft.com/en-us/exchange/hybrid-deployment/set-up-modern-hybrid-public-folders

### **QUESTION 5**

Note: This question is part of a series of questions that present the same scenario. Each question in the series contains a unique solution that might meet the stated goals. Some question sets might have more than one correct solution, while

others might not have a correct solution.

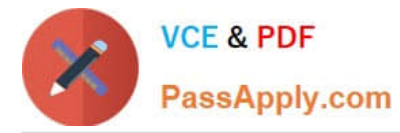

After you answer a question in this section, you will NOT be able to return to it. As a result, these questions will not appear in the review screen.

You have a Microsoft 365 E5 subscription.

You need to ensure that a user named User1 can review audit reports from the Microsoft 365 security center. User1 must be prevented from tracing messages from the Security admin center.

Solution: You assign the Security Reader role to User1.

Does this meet the goal?

A. Yes

B. No

Correct Answer: A

Security Administrator can view the audit reports but cannot create a message trace.

Reference: https://docs.microsoft.com/en-us/microsoft-365/security/office-365-security/message-trace-scc

[Latest MS-203 Dumps](https://www.passapply.com/ms-203.html) [MS-203 Practice Test](https://www.passapply.com/ms-203.html) [MS-203 Exam Questions](https://www.passapply.com/ms-203.html)